# **Module 4**

# **Customizing Reports**

If you produce printed reports, you can customize the appearance of the reports various formatting commands. The commands discussed in this module are:

- Embedded Values
- **Positioning Columns**
- **Nosplit**
- **Skip-line**
- Under-line
- Fold-line
- Page-Break Repage
- Subhead / Subfoot
- On Table Subhead / Subfoot

Supporting Documents/Files:

- **FOCUS** Documentation
- **CIRS Data Element Dictionary**

# *Overview*

FOCUS provides a variety of formatting options that enable you to customize your reports. For example, you can specify column positions and page breaks, make detailed reports easier to read, and provide a variety of headings and footings to clarify the information in your report.

Note: These commands are only useful if you are preparing printed reports. Most formatting commands are ignored when the ON TABLE HOLD command is used.

## **Embedded Values**

This command allows you to retrieve values for a fieldname and place them in a heading or footing. The syntax is:

```
" user supplied text <fieldname "
```
- If used in a heading, it will retrieve the first value it finds for the fieldname.
- If used in a footing, it will retrieve the last value it finds for a fieldname.

# **Embedded Values Example**

The request below uses embedded values in the heading to supply the value used in the screening statement and the Data As Of Date of the file.

#### **Report Commands:**

```
-* R03 POSITION COUNT
EX AC
TABLE FILE AC
HEADING
"COUNT OF <AC:CBID POSITIONS"
"DATA AS OF <AC:DAO"
COUNT AC:POSITION
IF AC:CBID EQ R03
END
```
#### **Report Generated:**

COUNT OF R03 POSITIONS DATA AS OF 07/05/2002

AC:POSITION COUNT ----------- 3965

## **Positioning Columns**

By default, FOCUS places two blank spaces between columns. You can override the default for column positions and spacing by specifying the absolute or relative column position on a report. The syntax is:

```
sort/display fieldname IN # or IN +#
```
 To specify the absolute column position of a column, use the command IN #. For example:

```
-* EMPLOYEE REPORT
EX AC
TABLE FILE AC
PRINT AC:LASTNAME 
       AC:AGE IN 15 
IF RECORDLIMIT EQ 1
END
```
AC:LASTNAME AC:AGE ----------- ------ BEAVER 63

To increase or decrease the position of a column relative to the previous column, use the command IN +#. For example:

```
-* EMPLOYEE REPORT
EX AC
TABLE FILE AC
PRINT AC:LASTNAME 
       AC:AGE IN +5 
IF RECORDLIMIT EQ 1
END
```
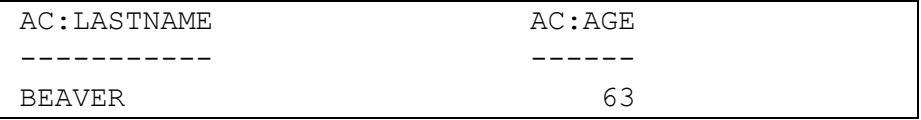

# **Nosplit**

Allows data to be kept on one page (where possible) by the SORT field. The syntax is:

### **BY fieldname NOSPLIT**

• Only one NOSPLIT is allowed per report request.

# **Nosplit Example**

#### **Report Sample:**

-\* EMPLOYEES BY UNIT EX AC TABLE FILE AC PRINT AC:WNAME **BY AC:UNIT NOSPLIT** END

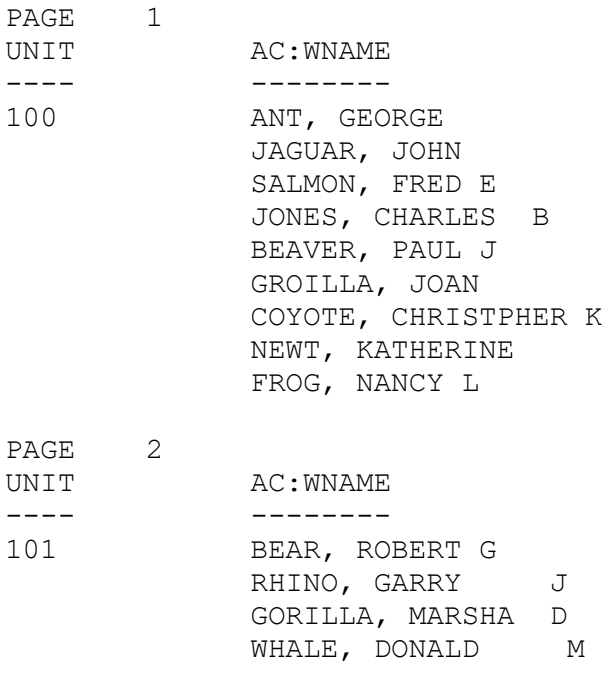

## **Skip-Line**

This command can be used with BY or a display command to insert a blank lines. The syntax is:

#### **BY/display fieldname SKIP-LINE**

- If used on BY, a blank line will display before the sort value changes.
- If used on a display field, a blank line will display after every line of data.
- Only one SKIP-LINE is allowed per request.

#### **Skip-Line Example**

The example below uses the skip-line command to produce a blank line between each employee record.

#### **Report Request:**

```
-* EMPLOYEE REPORT
EX AC
TABLE FILE AC
PRINT AC:LASTNAME AC:POSIT16 AC:SALARY
BY AC:SSA SKIP-LINE
IF RECORDLIMIT EQ 3
END
```
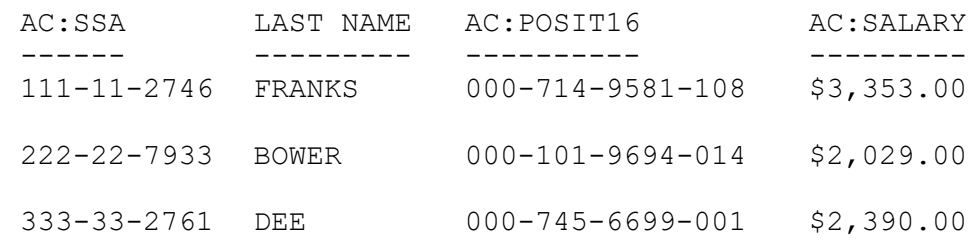

## **Under-Line**

Generates a dashed line across the page whenever the value of the display command or sort field changes. The syntax is:

#### **BY/display fieldname UNDER-LINE**

- Can be used on the sort or display command lines.
- Only one UNDER-LINE command is allowed per report request.

## **Under-Line Example**

The example below uses the under-line command to produce a dashed line between each employee record.

#### **Report Request:**

-\* EMPLOYEE DATA BY SSN EX AC TABLE FILE AC PRINT AC:LASTNAME AC:POSIT16 AC:SALARY **BY AC:SSA UNDER-LINE** IF RECORDLIMIT EQ 5 END

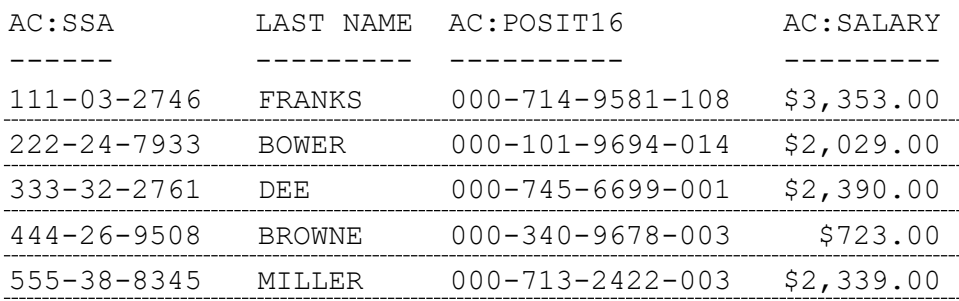

#### **Fold-Line**

Using FOLD-LINE compresses a report into fewer columns across the page. The syntax is:

#### **BY/display fieldname FOLD-LINE**

- If used with a display field, the remaining display field(s) will be placed under the preceding field.
- When used with a BY field, the remaining sort and display fields will be placed on a separate line when the sort field changes value.
- The FOLD-LINE option can only be specified once in a report request.
- The "folded" line is indented two spaces.

#### **Fold-Line Example**

The example below uses the fold-line command to narrow the width of the report by folding the display fields under the sort value.

#### **Report Sample:**

-\* EMPLOYEE NAME BY UNIT EX JACPS TABLE FILE AC PRINT AC:SSA PS:TITLEA AC:CBID AC:TIMEBASE AC:SALARY **BY AC:WNAME FOLD-LINE** IF RECORDLIMIT EQ 1 END

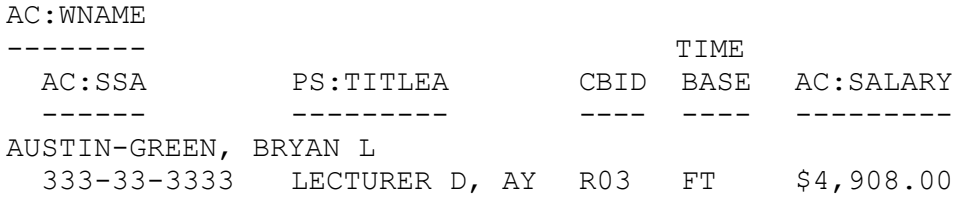

# **Page-Break Repage**

Starts a new page whenever the value of the sort field changes value. The syntax is:

## **BY fieldname PAGE-BREAK [REPAGE]**

- PAGE-BREAK is allowed once per report request.
- Use the command REPAGE to reset the page number to '1' whenever the sort field changes value.

# **Page-Break Repage Example**

In the example below the repage command is used with the page-break command to set the page number to 1 each time the agency code changes.

#### **Report Request:**

-\* TOTAL SALARY BY AGENCY EX AC TABLE FILE AC SUM AC:SALARY **BY AC:AGENCY PAGE-BREAK REPAGE** END

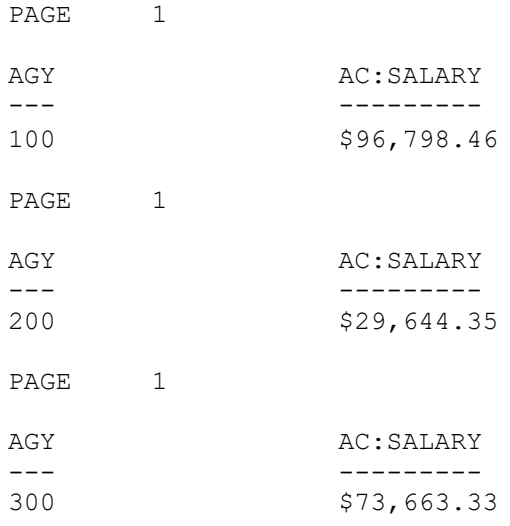

# **Subhead / Subfoot**

Allows text to be placed before or after the sort field changes value. The syntax is:

#### **BY fieldname SUBHEAD or SUBFOOT "user supplied text"**

- Subhead places text (similar to a heading) before the sort field changes value.
- Subfoot places text (similar to a footing) after the sort field changes value.
- Only one subhead and subfoot are allowed in a table request.
- Report requests can contain up to 57 lines of heading and footing text.
- Each line can be up to 130 characters in length (including the double quotes).
- Use a spot marker for blank lines (e.g.,  $\sqrt{x}$ ).

#### **Subhead Example**

The report below identifies the total deduction amount by deduction code for the January 2002 pay period. It uses the subhead command to produce a line of text each time the sort field changes. The text line contains a spot marker to embed the value of the deduction name.

#### **Report Request:**

-\* EMPLOYEE NAME BY UNIT EX PH TABLE FILE PH SUM PH:DEDAMT **BY PH:DEDID SUBHEAD "SUMMARY FOR <PH:DEDNAME </1**" IF PH:PAYPDDTE EQ 200301 END

#### **Report Generated:**

DED ID PH:DEDAMT ------ --------- SUMMARY FOR PERS ADJ 003 \$4,088.57 SUMMARY FOR PERS REDPST 004 \$39,254.15 SUMMARY FOR PST/DPA ADJ 006 \$713.29 SUMMARY FOR PST/UC ADJ 007 \$1,511.93 SUMMARY FOR PERS ADDNL 008 \$15,050.00 SUMMARY FOR FIXED MAINT 011 \$1,265.00

# **Subfoot Example**

The report below lists employee pay and retirement withholding information for the January 2002 pay period. The subfoot command is used with a spot marker to generate a text line that identifies the employee retirement account code.

#### **Report Request:**

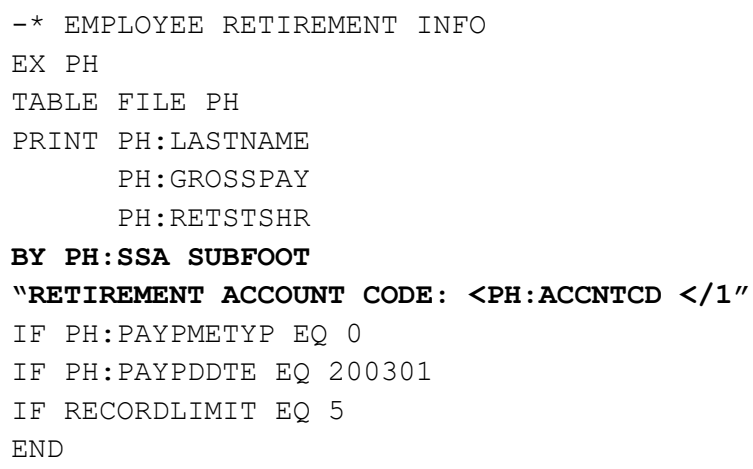

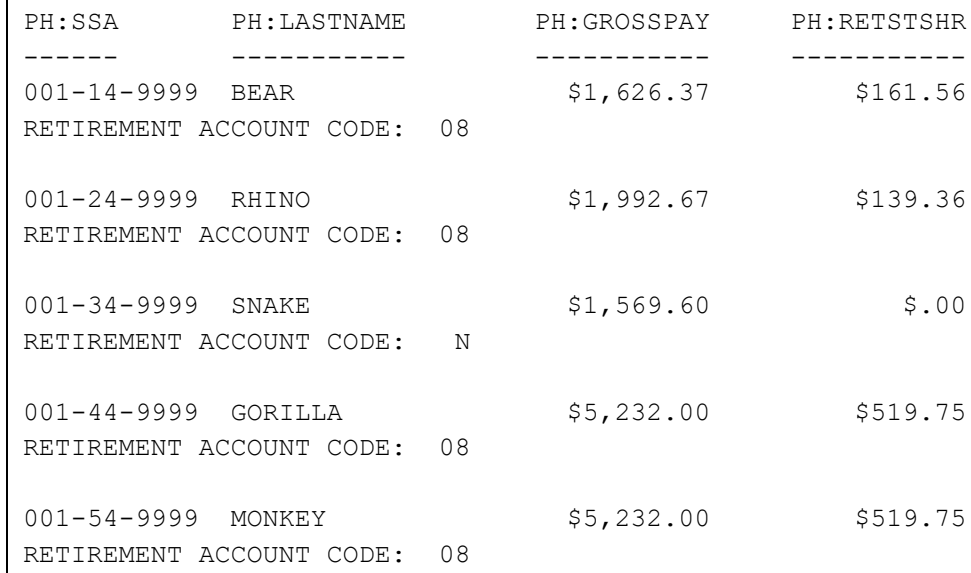

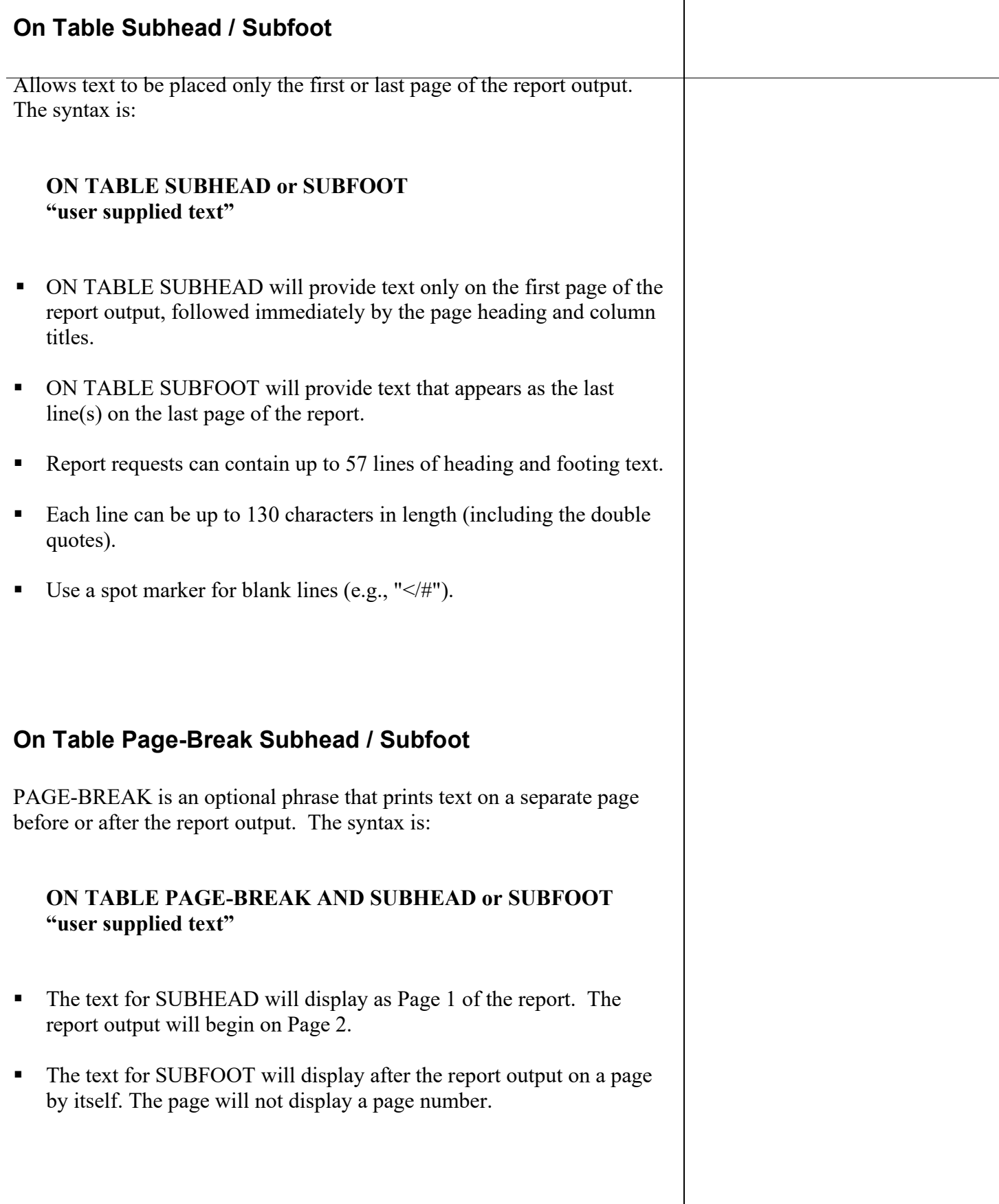

# **On Table Subhead / Subfoot Example**

Multiple commands are used in the request below to produce customized text lines. In addition to the text produced by the HEADING and FOOTING commands, the SUBHEAD command is used to produce a cover sheet, and the SUBFOOT command is used to produce a 'signature' on the final page of the report.

#### **Report Request:**

```
-* PERMANENT APPOINTMENTS 
EX TR
TABLE FILE TR
PRINT TR:LASTNAME
       TR:POSIT16 
       TR:FTE 
BY TR:AGENCY
BY TR:UNIT
IF TR:EFFDATE FROM 08012003 TO 08302003
IF TR:TRANCODE EQ A50
HEADING CENTER
  "PERMANENT APPOINTMENTS EFFECTIVE AUGUST, 2003"
  "BY AGENCY CODE AND UNIT </1"
FOOTING 
  "CONFIDENTIAL - HANDLE ACCORDINGLY"
ON TABLE SUBFOOT
  "PREPARED BY JANE DOE, PERSONNEL"
ON TABLE PAGE-BREAK AND SUBHEAD
  "HI MARY, HERE IS THE LIST OF NEW APPOINTMENTS"
  "PLEASE CALL ME IF YOU HAVE QUESTIONS"
  "JANE EXT 4567
END
```
# **On Table Subhead / Subfoot Example, Con't**

## **Report Generated:**

PAGE 1 HI MARY, HERE IS THE LIST OF NEW APPOINTMENTS PLEASE CALL ME IF YOU HAVE QUESTIONS JANE EXT 4567

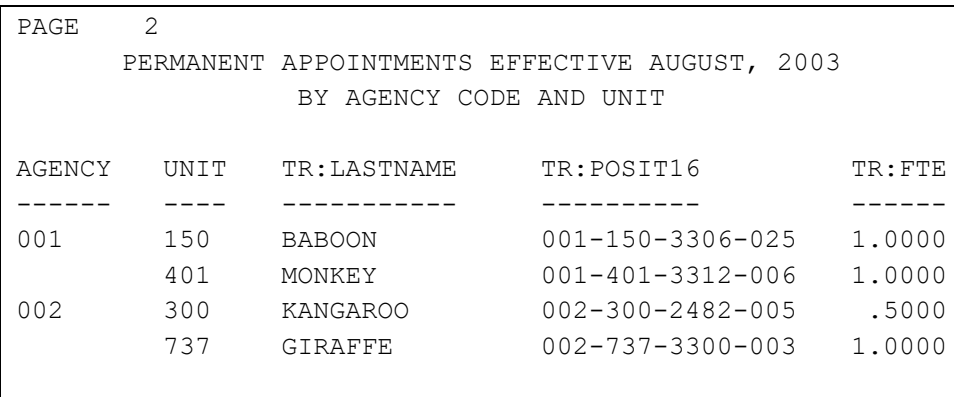

CONFIDENTIAL--HANDLE ACCORDINGLY

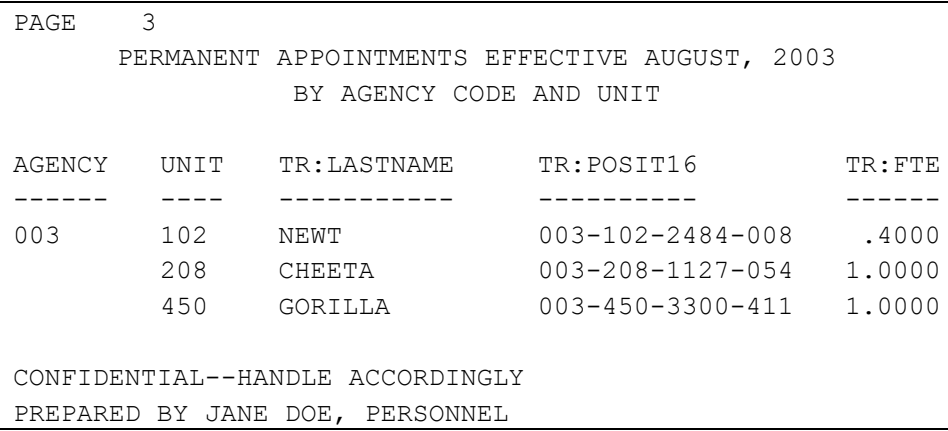

# *Practice*

Reproduce a report that is formatted similar to the PIMS employment history inquiry screen.

- Use the fold-line command to narrow the width of the report
- Page-break by employee
- **Position transaction suffix next to transaction code without spaces**
- **Place a blank line between multiple position sequences**
- Add text on the fist page only to identify the purpose of the report

#### **Report Generated:**

PAGE 1 THIS REPORT PROVIDES A SUMMARY OF EMPLOYEMNT HISTORY BY EMPLOYEE.

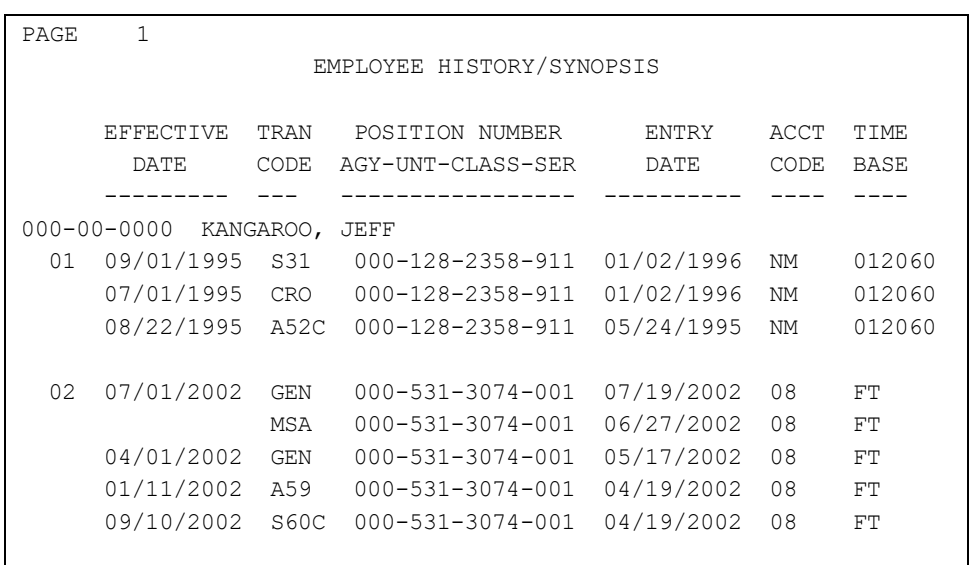

#### **Report Request:**

Compose the report request online, or on a separate piece of paper, if desired.

# *What You Have Learned*

In this module you learned how to:

- Embed values in headings and footings
- **Specify a page breaks and column positions**
- **Prevent widow lines**
- Make detailed reports easier to read with blank or dashed lines
- Add a variety of headings and footings to clarify the data